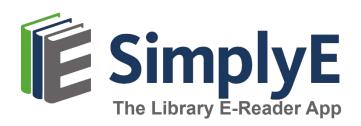

#### **Insert Library Logo Here**

Right-click, select Change Picture

## SIMPLYE FOR APPLE DEVICES

### What is SimplyE?

SimplyE is a **free** app that allows you to search Library Name's eBook and audiobook collection across multiple sources, all at the same time, and download them to your Apple iPhone or iPad.

You will need an Apple device (iOS 10.0 or later), and a valid library card number and password.

SimplyE is not compatible with Kindle or Nook devices.

# **GETTING STARTED**

### Install the App

- Open the App Store app and search for SimplyE
- Tap Get, then open the SimplyE App
- Tap Agree to accept the Terms of Service

### Log In to your Library

- Open SimplyE and tap Settings in the bottom-right corner
- Tap Accounts, then Add Library
- Locate and tap Library Name in the list
- Tap Library Name
- Enter your library card number and password/PIN
- Tap Log in

### **Select Your Library's Catalog**

- Tap the Catalog icon in the upper-left corner
- Select Library Name from the list
- The library's catalog will appear

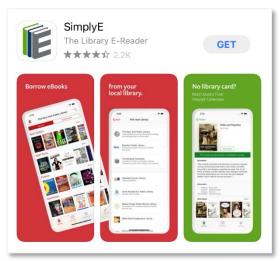

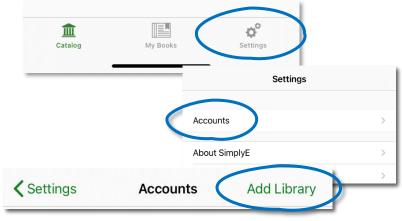

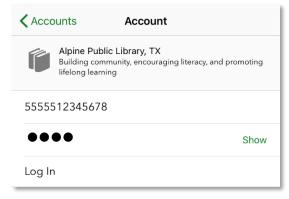